# **اپنی اپائنٹمنٹ تے بذریعہ ویڈیو حاضر ہو**

### Enter the name of the service here

### **ویڈیو کالنگ آرام دہ تے استعمال وچ آسان اے**

اپنی اپائنٹمنٹ تے جان دی بجائے، تسیں ہیٹاں دتے گئے لنک دے ذریعے آن الئن انتظار گاہ وچ داخل ہو سکدے او۔ سروس ویکھ لوے گی کہ تسیں آ چکے او تے اک پرووائڈر جس ویلے او تیار ہووے گا تے تہاڈی کال لوے گا۔ ایس لئی اکاؤنٹ بنان دی ضرورت نہیں اے۔ ویڈیو کالز محفوظ نیں تے تہاڈی پرائیویسی وی محفوظ اے۔

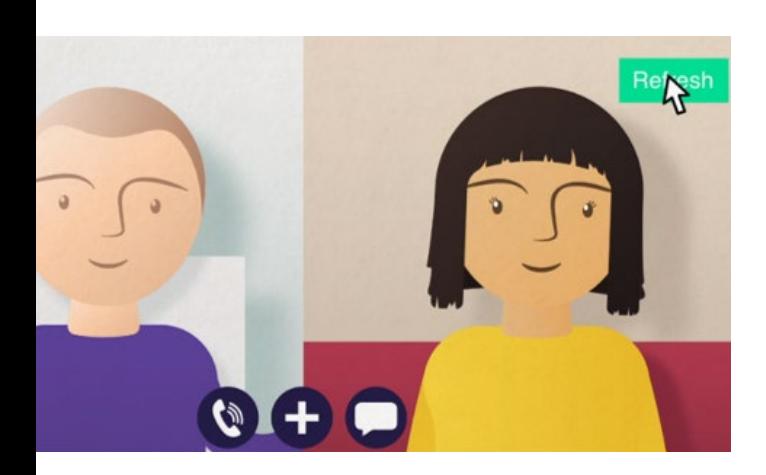

# **میں اپنی ویڈیو اپائنٹمنٹ تے کیویں آواں گا:**

**Safari** یا **Edge** دا سب تو نواں ورژن استعمال کرو۔  $\overline{\mathsf{v}}$ 

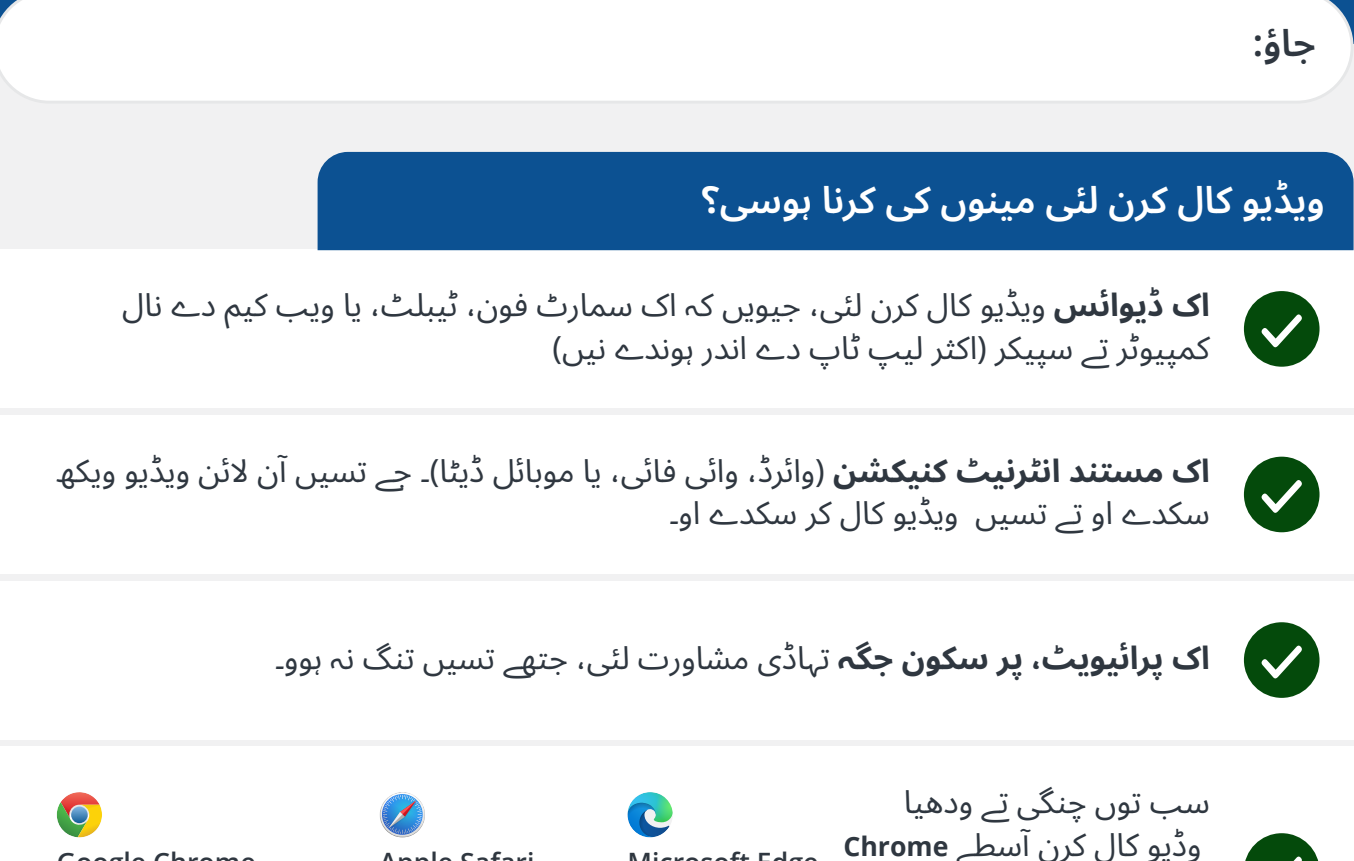

**Google Chrome** Windows, Android, MacOS

**مزید معلومات لئی صفحہ دو ویکھو کہ ویڈیو کال کیویں کرنی اے**

**Microsoft Edge**

Windows

**Apple Safari** MacOS, iOS, iPadOS

# **مینوں کی جانن دی لوڑ اے؟**

#### **کی ایہہ محفوظ/بصیغہ راز اے؟**

تہاڈے کول اپنا ذاتی ویڈیو روم اے جس موچ صرف منظور شدہ پرووائڈرز ہی داخل ہو سکدے نیں۔ تہاڈی داخل کیتی گئی کوئی وی معلومات سٹور نہیں ہوون گی۔ کالز ریکارڈ نہیں ہوون گی۔

#### **ویڈیو کال دا خرچ کنا ہوندا اے؟**

ویڈیو کال مفت ہوندی اے سوائے تہاڈے انٹرنیٹ نے استعمال دے۔ **ٹپ!** جے تسیں وائی فائی نیٹ ورک کنیکٹ کر سکدے او تے تہانوں اپنے موبائل ڈیٹا دی لوڑ نہیں ہووے گی۔

#### **میں کتنا انٹرنیٹ ڈیٹا استعمال کراں گا؟**

جدوں تسی وڈیو کال تے کسے دوجے بندے دے جوائن کرن دا انتظار کر رہے ہوندے او اس ویلے تہاڈا ڈیٹا اس ویلے خرچ نہی ہو ریا ہوندا۔ کال ملن تھوں بعد تہاڈا اُناں ہی ڈیٹا خرچ ہووندا جناں Skype ®Facetime ®تے خرچ ہوندا اے۔

# **میں ویڈیو کال کیویں کراں گا؟**

اپنا ویب براؤزر کھولو تے ایڈریس بار وچ (سرچ باکس وچ نہیں) سروس دا ویب ایڈریس لکھو۔

جس ویلے تسیں تیار ہویو تے **ویڈیو کال شروع** کرنے آلے بٹن تے کلک کرو۔

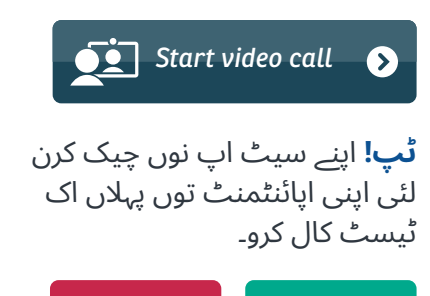

End Refresh

سسٹم چیک کرے گا کہ تہاڈی ہر شے )انترنیٹ، سپیکر، مائیکرو فون، اور ویڈیو) درست اے۔

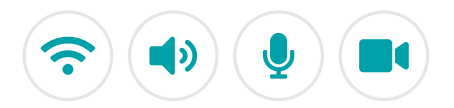

جے پوچھیا جاوے، تے اپنے براؤزر نوں اپنے کیمرے تے مائیکرو فون دی رسائی دی اجازت دیو۔

اپنی تفصیالت درج کرو، شرائط و ضوابط تے اتفاق لئی باکس تے کلک کرو، تے اپنی کال شروع کرو۔

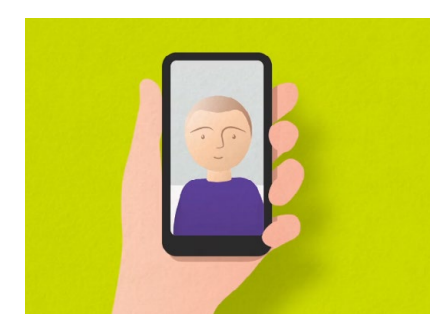

کال ختم کرنے لئی، **ختم کرو** کلک کرو۔ **ٹپ!** بہت سارے کال دے مسائل **ریفریش کرو** دبان نال حل ہو جاندے نیں۔

*Test call*

# **جے کجھ کم نہ کرے تے مینوں کی کرنا اے؟**

**<https://wales.nhs.attendanywhere.com/troubleshooting>** [کرو مالحظہ](https://wales.nhs.attendanywhere.com/troubleshooting)

**مزید معلومات**

Enter additional information, such as contact details, here

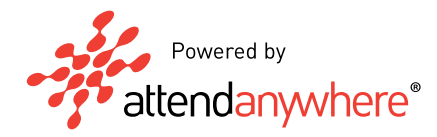

**اپنی سروسز دے ویب ایڈریس لئی صفحہ اک ویکھو**